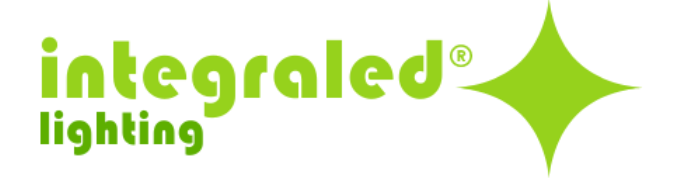

# **PIONEER 300**

# **Fresnel LED de 300W con zoom**

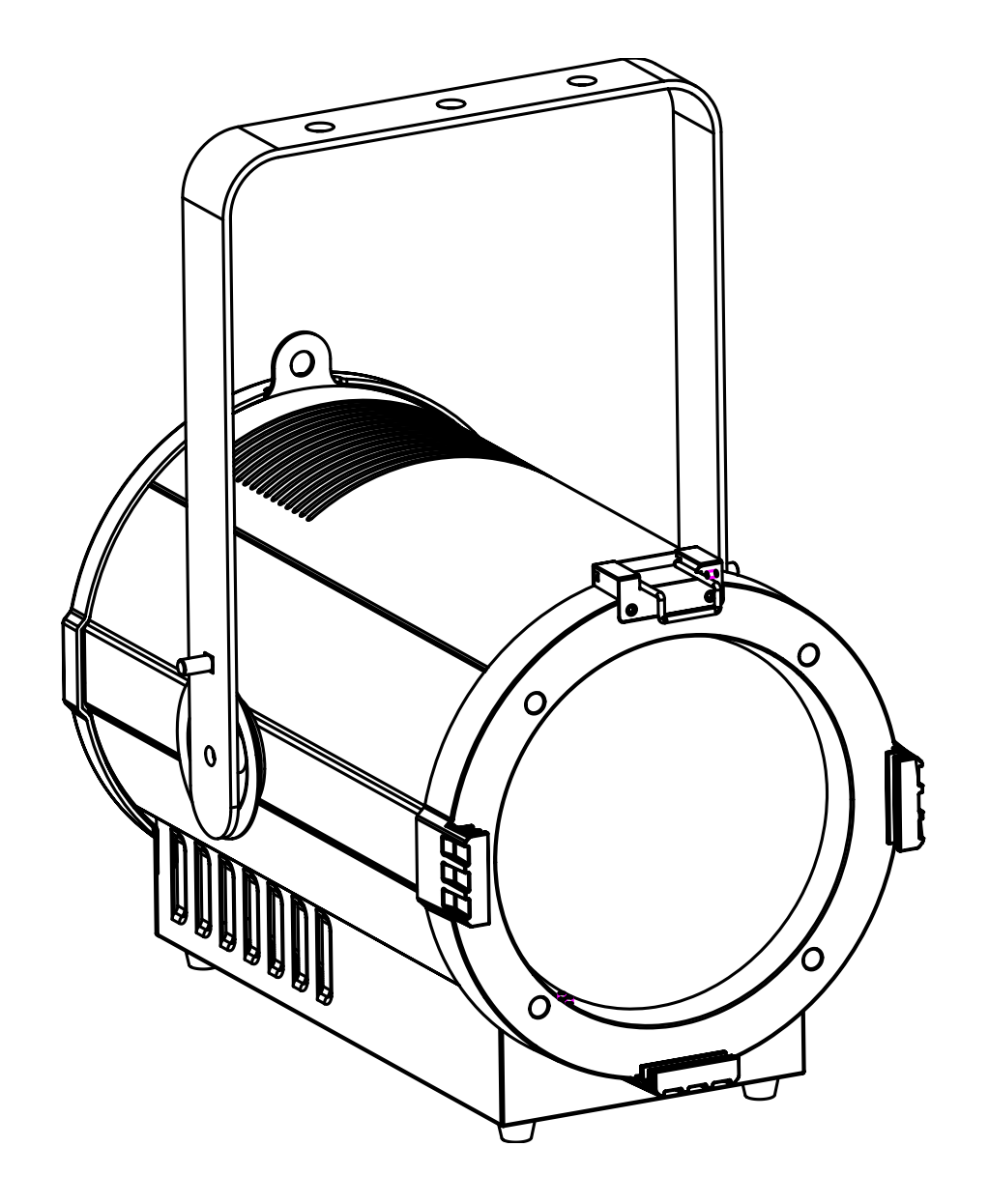

# MANUAL DE USUARIO

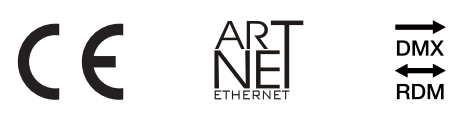

# Tabla de contenido

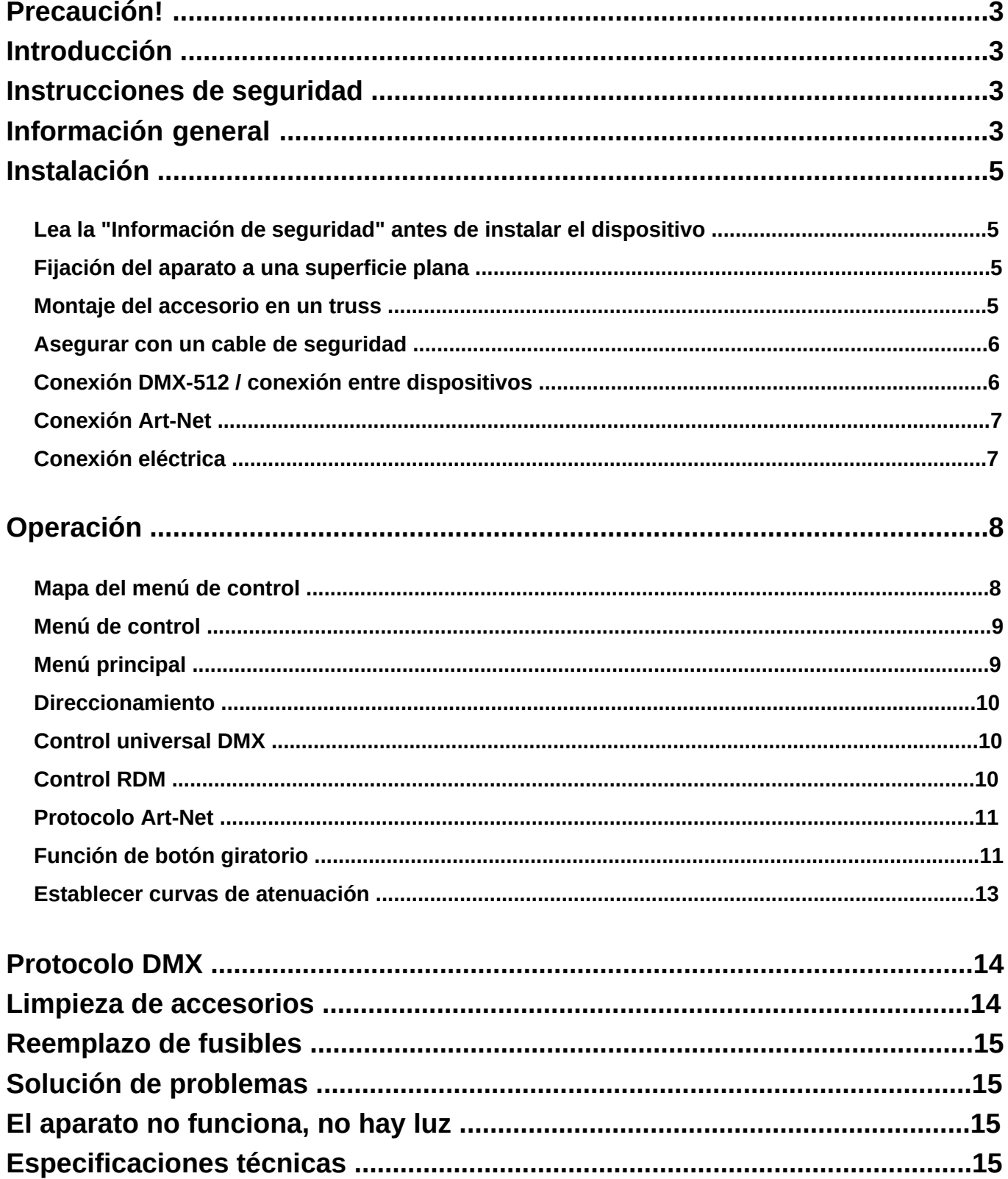

# **Caution!**

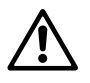

Tenga cuidado con sus operaciones. ¡Con un voltaje peligroso, puede sufrir una descarga eléctrica peligrosa al tocar los cables!

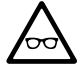

¡Evite mirar directamente a la fuente de luz!

Use anteojos protectores y otro PPE (equipo de protección personal) cuando trabaje en o cerca el accesorio.

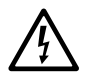

Asegúrese siempre de conectar este producto al voltaje adecuado de acuerdo con las especificaciones en este manual o en la etiqueta de especificaciones del producto.Asegúrese de que esté conectado a tierra cuando usándolo!¡Desenchufe el cable de alimentación antes de abrir la carcasa! Asegúrese de que el cable de alimentación nunca esté doblado o dañado por bordes afilados. Verifique el accesorioy el cable de alimentación de vez en cuando.

Asegúrese de reemplazar el fusible por otro del mismo tipo y clasificación.

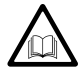

por su propia seguridad, lea este manual de usuario detenidamente antes de la puesta en marcha inicial.Siga las precauciones de seguridad operativa y preste atención a los métodos y equipos de las señales de advertencia en el manual de usuario.

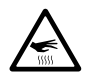

¡Advertencia! Este símbolo indica una superficie caliente. Ciertas partes de la carcasa pueden calentarsedurante la operación. Después del uso, espere un período de enfriamiento de al menos 10 minutos antes de manipular o transportar el dispositivo.

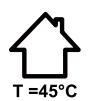

¡Solamente para uso en interiores! Para evitar el riesgo de incendio o descarga eléctrica, no exponga este producto a la lluvia ni a la humedad. IP

20 calificación.

La temperatura ambiente debe estar siempre entre -5  $\degree$  C y + 45  $\degree$  C.

Todas las personas involucradas en la instalación, operación y mantenimiento de este dispositivo deben

- estar calificado
- siga las instrucciones de este manual
- considere este manual como parte del producto total
- Conserve este manual durante toda la vida útil del producto.
- Entregue este manual a todos los demás propietarios o usuarios del producto.
- descargar la última versión del manual de usuario de Internet

# **Introducción**

Gracias por haber elegido Pioneer 300 Zoom. Verá que adquirió un dispositivo potente y versátil. Desembale su artículo. Antes de la puesta en marcha inicial, asegúrese de que no haya daños causados por el transporte. Si hubiera alguno, consulte a su distribuidor y no utilice el dispositivo.

# **Instrucciones de seguridad**

Este dispositivo ha dejado nuestras instalaciones en perfecto estado. Para mantener esta condición y garantizar una operación segura, es absolutamente necesario que el usuario siga las instrucciones de seguridad y las notas de advertencia escritas en este manual de usuario. Desconéctelo siempre de la red, cuando el dispositivo no esté en uso o antes de limpiarlo. ¡Mantenga alejados del dispositivo a niños y aficionados! No hay piezas reparables dentro del dispositivo. Las operaciones de mantenimiento y servicio deben ser realizadas únicamente por distribuidores autorizados.

# **Descripción general**

www.integraledlighting.com

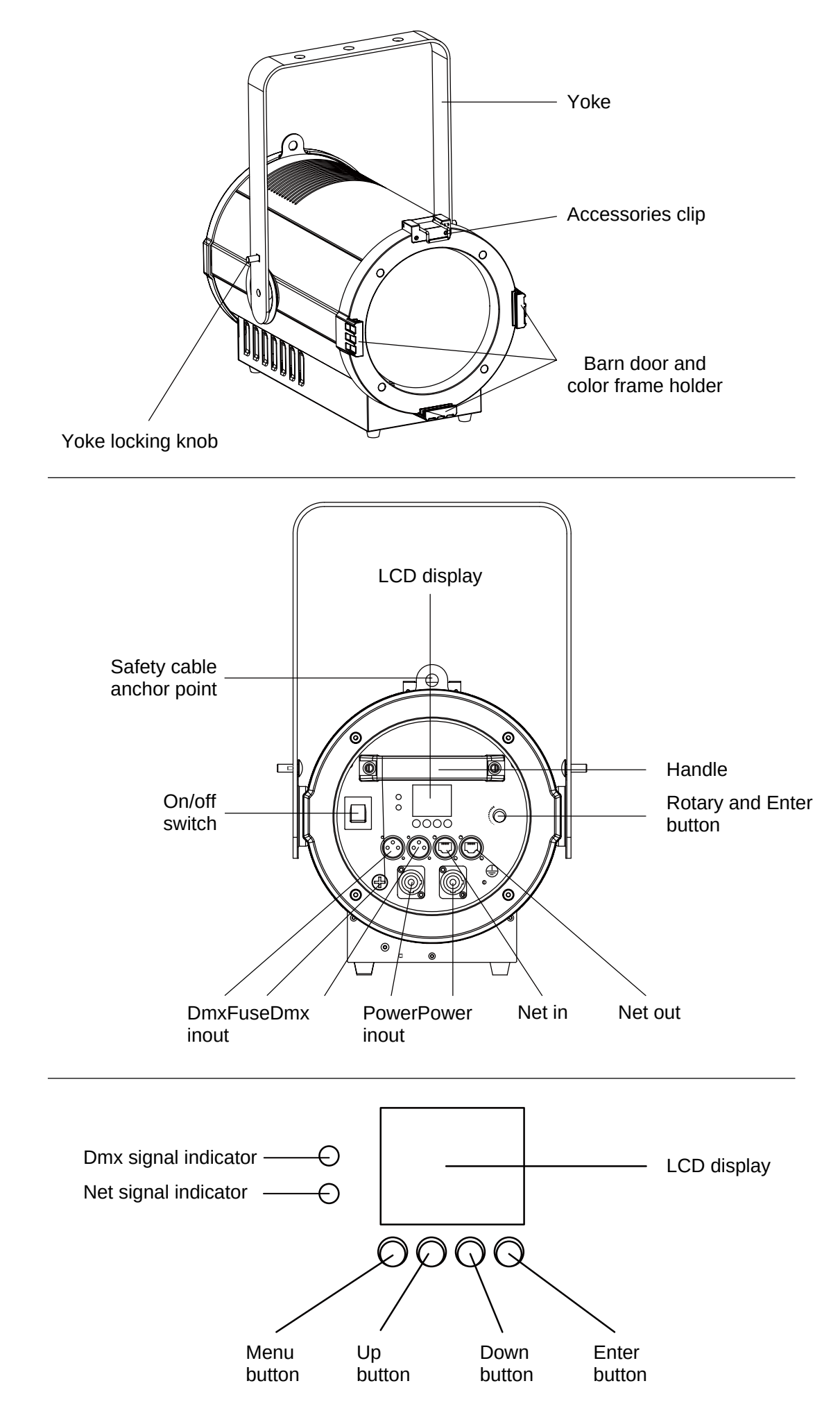

# **Installation**

# **Lea la "Información de seguridad" antes de instalar el dispositivo.**

El aparato está diseñado para uso en interiores únicamente y debe usarse en un lugar seco con ventilación adecuada. Asegúrese de que ninguna de las ranuras de ventilación del dispositivo esté bloqueada. Fije el accesorio a una estructura o superficie segura. No lo coloque sobre una superficie ni lo deje donde pueda moverse o caerse. Si instala el dispositivo en un lugar donde pueda causar lesiones o daños si se cae, Asegúrelo como se indica en este manual del usuario usando un cable de seguridad anclado de manera segura que sujetará el accesorio si

el método de sujeción principal falla.

# **Fijación del aparato a una superficie plana**

El dispositivo se puede sujetar a una superficie plana, dura y fija que esté orientada en cualquier ángulo. Asegúrese de que la superficie y todos los sujetadores utilizados puedan soportar al menos 10 veces el peso de todos los accesorios y equipos que se instalarán en ella.

Sujete el accesorio de forma segura. No lo coloque sobre una superficie ni lo deje donde pueda moverse o caerse. Si instale el dispositivo en un lugar donde pueda causar lesiones o daños si se cae, asegúrelo como se indica antes.

bajo con un cable de seguridad firmemente anclado que sujetará el dispositivo si falla el método de sujeción principal.

# **Montaje del accesorio en un truss**

El accesorio se puede sujetar a un truss o estructura de aparejo similar en cualquier orientación. Cuando instale el accesorio colgando verticalmente hacia abajo, puede usar una abrazadera de tipo abierto como una abrazadera G. Cuando instale en cualquier otra orientación, debe usar una abrazadera de medio acoplador que rodee completamente el cordón de la armadura.

Para sujetar el accesorio a un truss:

1. Verifique que la estructura del aparejo pueda soportar al menos 10 veces el peso de todos los accesorios y equipos para ser instalado en él.

2. Bloquear el acceso debajo del área de trabajo.

3. Doble las patas del soporte de montaje y atornille una abrazadera de montaje de forma segura al soporte de montaje soporte. El perno utilizado debe ser de acero M10, grado 8.8 como mínimo. Debe pasar por ambos soportespatas del soporte y fijarse con una tuerca autoblocante.

4. Trabajando desde una plataforma estable, cuelgue el dispositivo con su abrazadera en el truss y fije la abrazadera curativamente.

5. Asegure el dispositivo con un cable de seguridad como se indica a continuación.

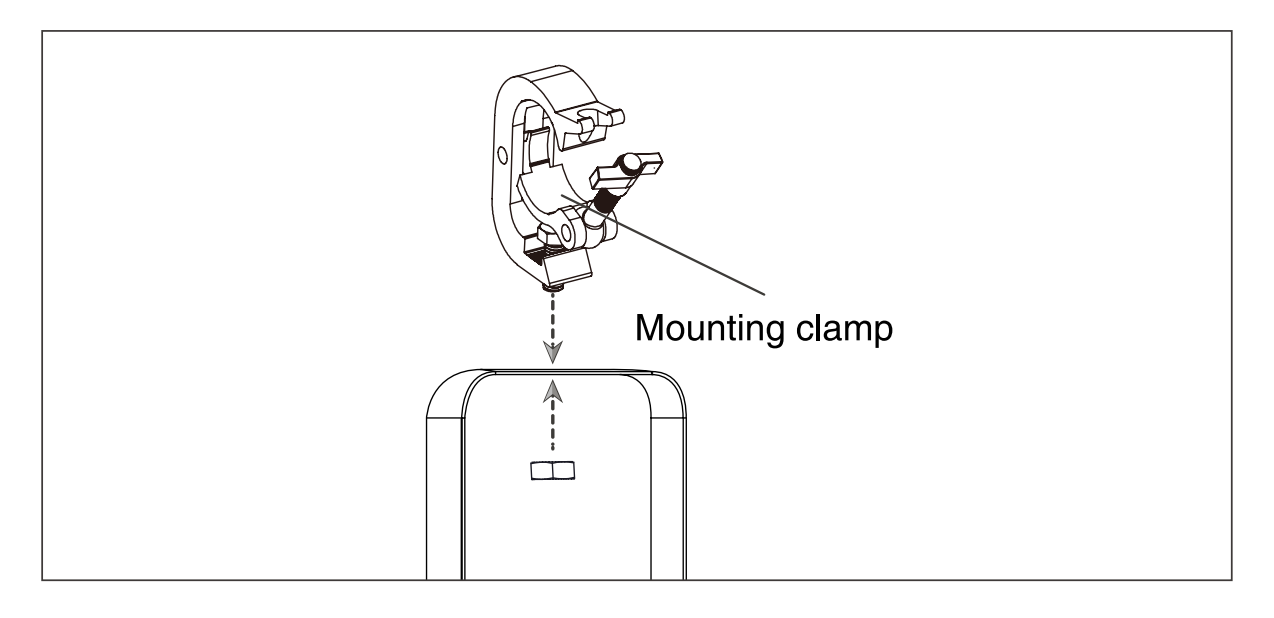

# **Asegurar con un cable de seguridad**

Asegure el accesorio con un cable de seguridad (u otro accesorio secundario) que esté aprobado para el peso del accesorio de modo que el cable de seguridad sujete el accesorio si falla un accesorio principal.

Pase el cable de seguridad a través del perno de argolla en la parte posterior del dispositivo y alrededor de un punto de anclaje seguro.

No enrolle el cable de seguridad solo alrededor del soporte de montaje del dispositivo, ya que esto dejará el dispositivo sin

asegurado si se separa del soporte.

#### **Conexión DMX-512 / conexión entre dispositivos**

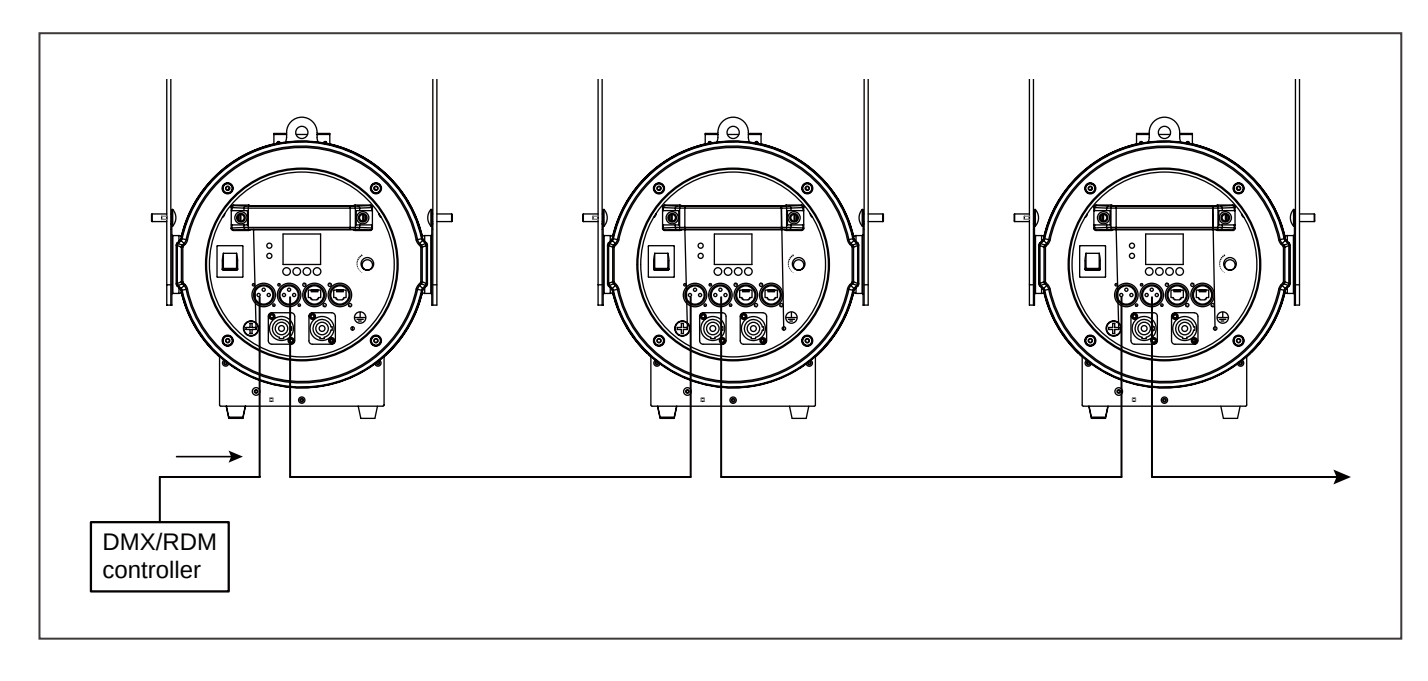

#### **Occupation of the XLR-connection:**

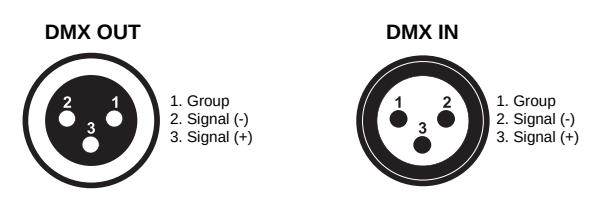

Si está utilizando controladores con esta ocupación, puede conectar la salida DMX del controlador directamente con la entrada DMX del primer dispositivo de la cadena DMX. Si desea conectar controladores DMX con otras salidas XLR, necesita usar cables adaptadores.

#### **Construyendo una cadena DMX serial:**

Conecte la salida DMX del primer dispositivo de la cadena DMX con la entrada DMX del siguiente dispositivo. Siempre conecte una salida con la entrada del siguiente dispositivo hasta que todos los dispositivos estén conectados.

#### **Conexión DMX-512 con terminador DMX:**

Para instalaciones donde el cable DMX tiene que correr una larga distancia o está en un ambiente eléctricamente ruidoso, como en una discoteca, se recomienda utilizar un terminador DMX. Esto ayuda a prevenir la corrupción de la señal de control digital por ruido eléctrico. El terminador DMX es simplemente un conector XLR con una resistencia de 120 conectada entre los pines 2 y 3, que luego se conecta al conector XLR de salida del último dispositivo de la cadena.

Precaución: En el último dispositivo, el cable DMX debe terminarse con un terminador. Suelde un relé de 120 Ω entre la señal (-) y la señal (+) en un conector XLR de 3 pines y conéctelo a la salida DMX del último accesorio.

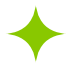

# **Conexión Art-Net**

Conecte las entradas Ethernet de todos los dispositivos con la red Ethernet.

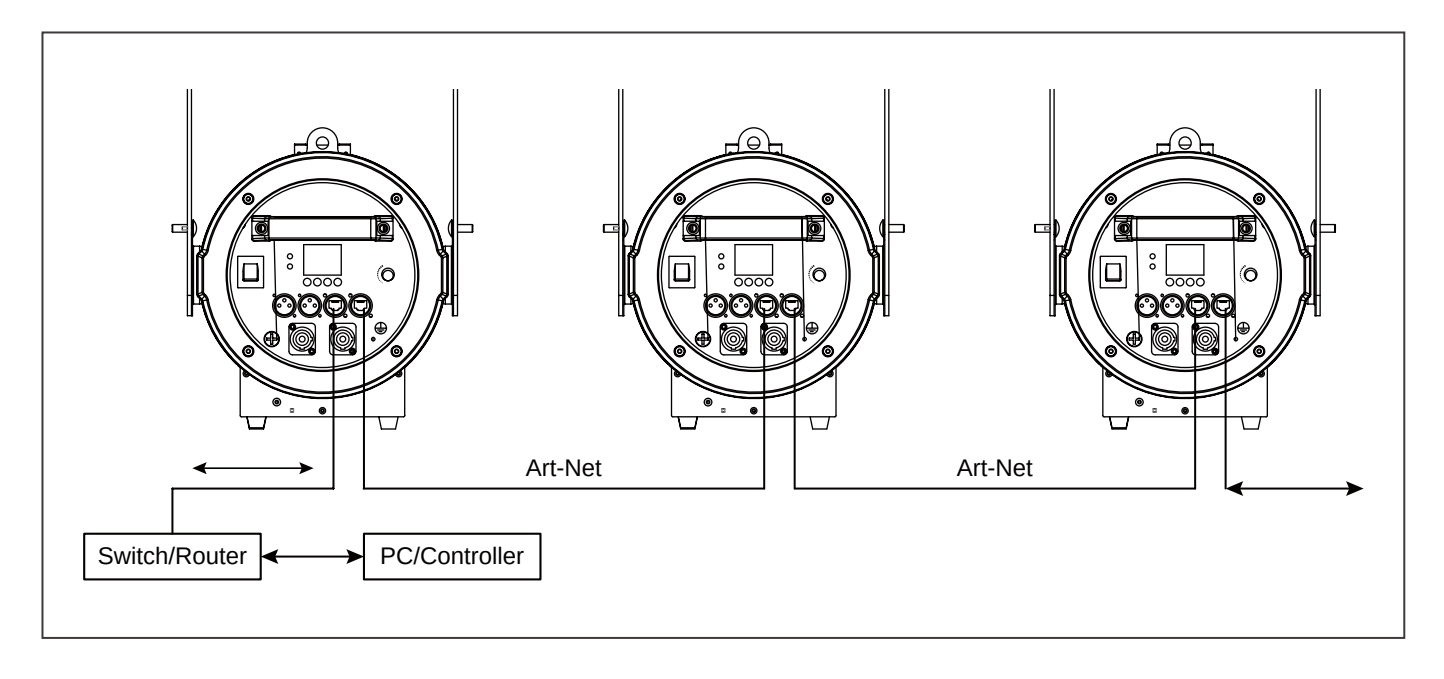

#### *Ocupación de la conexión RJ45:*

Pioneer 300 Zoom instala dos conectores RJ45 para la transmisión de datos DMX. El pin 1 es para datos +, el pin 2 para datos -, los pines 7 y 8 para conexión a tierra.

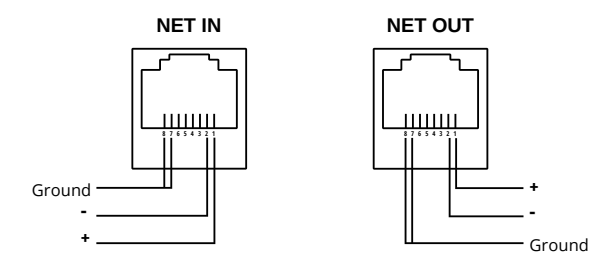

# **Conexión eléctrica**

Requisitos de energía: La luminaria con zoom Pioneer 300 Zoom funciona con 100 a 240 voltios de CA (+/- 10%, rango automático). El lu- minaire contiene una fuente de alimentación de rango automático.

# **Conexión de energía entre dispositivos:**

El aparato con toma de entrada y salida powercon. Conecte la salida de energía a la toma de corriente en la siguiente instalación hasta que todos estén conectados.

# **Precaución: enlace de potencia máxima - 6 unidades.**

#### **Conexión a la red:**

Conecte el dispositivo a la red eléctrica con el cable de alimentación adjunto.

La ocupación de los cables de conexión de la siguiente manera:

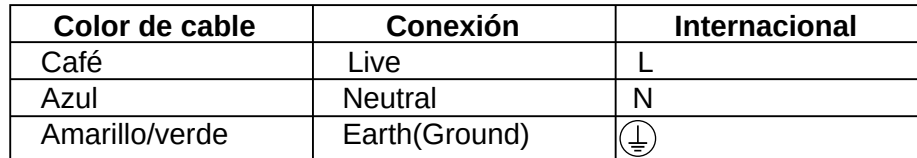

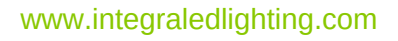

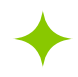

# **Operación**

El zoom Zoom Pioneer 300 puede funcionar en tres modos diferentes. En cada modo, puede ejecutar el dispositivo como un dispositivo independiente o en una configuración maestro / esclavo. La siguiente sección detallará las diferencias en los modos de funcionamiento.

# Mapa del menú de control

Configuración predeterminada en negrita.

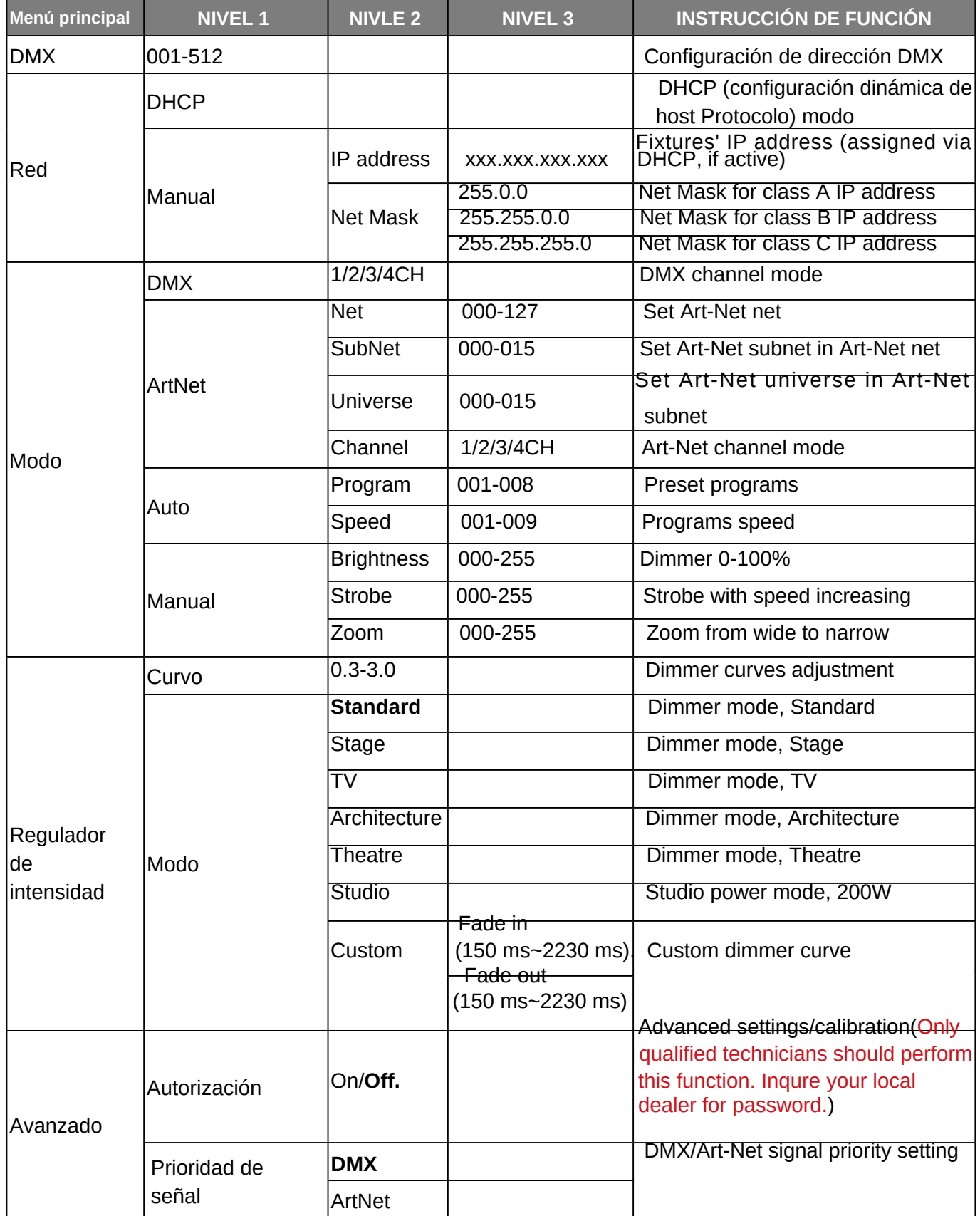

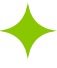

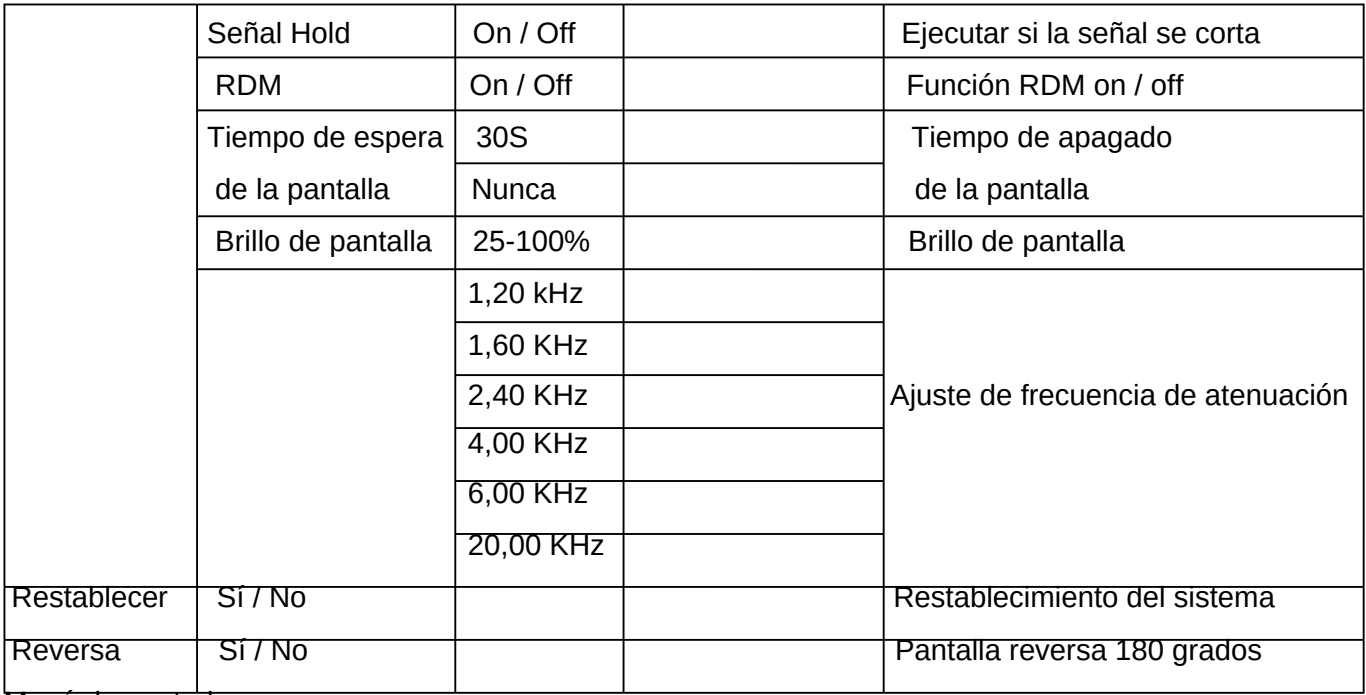

#### Menú de control

El menú de información aparecerá después de encender el dispositivo. En este menú, se muestra el siguiente display:

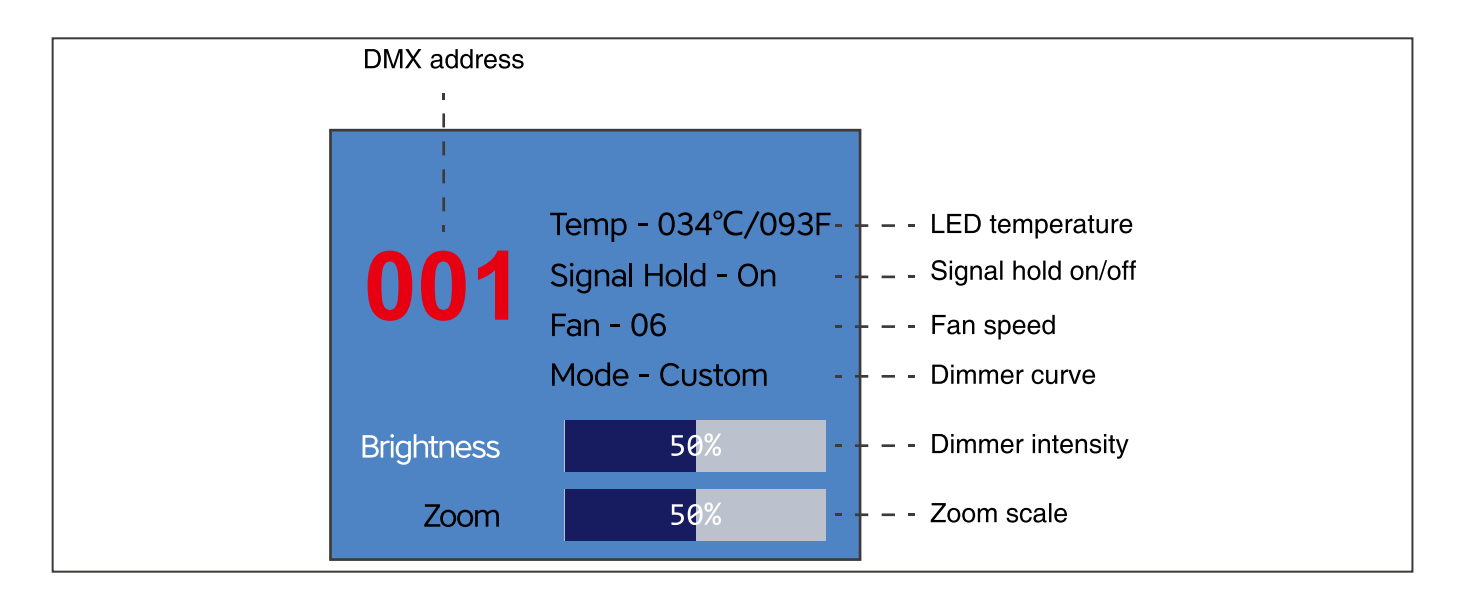

# **Menú principal**

Presione el botón MENÚ para ingresar a la interfaz del menú principal.

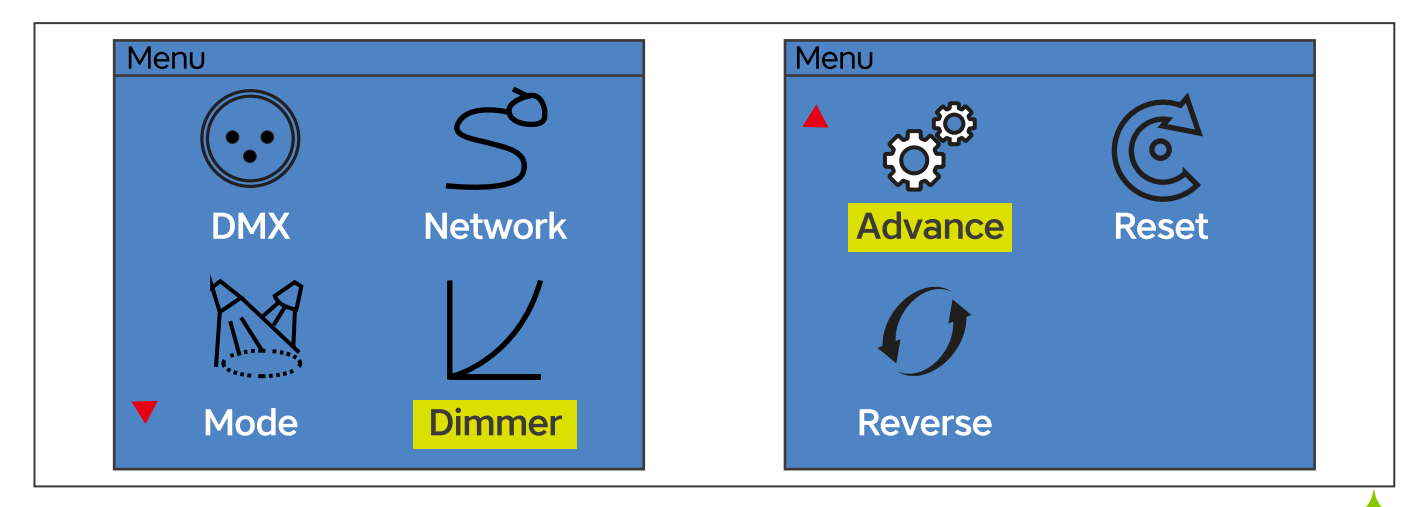

www.integraledlighting.com

#### **Direccionamiento**

Todos los dispositivos deben recibir una dirección de inicio DMX cuando se usa una señal DMX, de modo que el dispositivo correcto

responde a las señales de control correctas. Esta dirección de inicio digital es el número de canal desde el que

el dispositivo comienza a escuchar la información de control digital enviada desde el controlador DMX. La asignación

La identificación de esta dirección de inicio se logra configurando el número correcto en la pantalla ubicada en la base

del dispositivo.

Puede establecer la misma dirección de inicio para todos los dispositivos o un grupo de dispositivos, o hacer una dirección diferente para

cada accesorio individualmente.

Si configura la misma dirección, todas las unidades comenzarán a escuchar la misma señal de control del mismo numero de canal. En otras palabras, cambiar la configuración de un canal afectará a todos los dispositivos simultáneamente.

netamente.

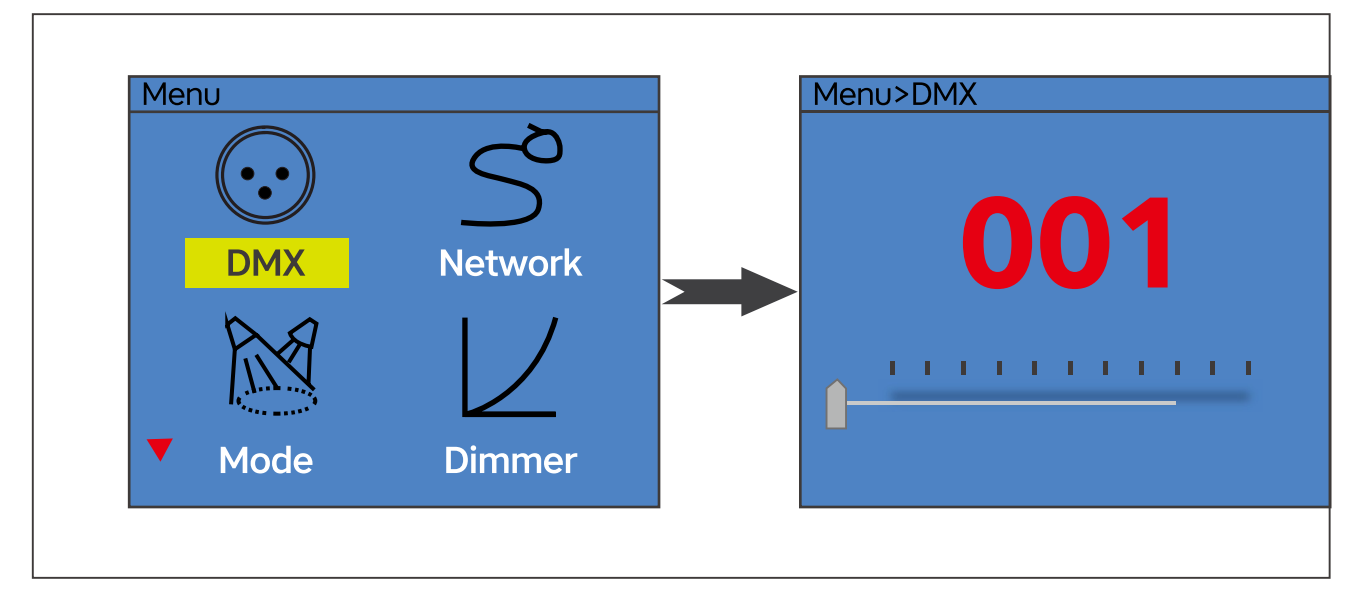

Si configura una dirección diferente, cada unidad comenzará a escuchar el número de canal que haya configurado, según la cantidad de canales de control de la unidad. Eso significa que cambiar la configuración de un canal afectará solo al dispositivo seleccionado.

En el caso del zoom Pioneer 300 Zoom, que es un dispositivo de 1/2/3/4 canales. Si configura, por ejemplo, el dirección en el modo de 1 canal al canal 2, el dispositivo utilizará el canal 2 para el control.

**Nota:** Después de encenderlo, el dispositivo detectará automáticamente si se reciben o no datos DMX 512. no. Si hay datos recibidos en la entrada DMX, verá la luz indicadora DMX en verde.

# **Control DMX universal**

Esta función le permite utilizar un controlador DMX-512 universal para controlar el atenuador y la luz estroboscópica. Un DMX controller le permite crear programas únicos adaptados a sus necesidades individuales.

#### **control RDM**

El Pioneer 300 Zoom puede comunicarse mediante RDM (administración remota de dispositivos) de acuerdo con Estándar nacional estadounidense de ESTA E1.20-2006: Tecnología de entretenimiento RDM Remote Device Man- gestión a través de redes DMX512.

RDM es un protocolo de comunicaciones bidireccional para su uso en sistemas de control DMX512, es el estándar abierto para configuración de dispositivos DMX512 y monitoreo de estado.

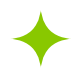

El protocolo RDM permite insertar paquetes de datos en un flujo de datos DMX512 sin afectar los equipos existentes que no son RDM. Permite que una consola o un controlador RDM dedicado envíe comandos y reciba mensajes de dispositivos específicos.

Con la función RDM, puede configurar la dirección DMX de sus dispositivos de forma remota. Esto es especialmente útil

cuando el dispositivo está instalado en un área remota.

Cada Pioneer 300 Zoom tiene un RDM UID (número de identificación único) configurado de fábrica. **Nota**: antes de la operación, habilite la función RDM en la configuración avanzada.

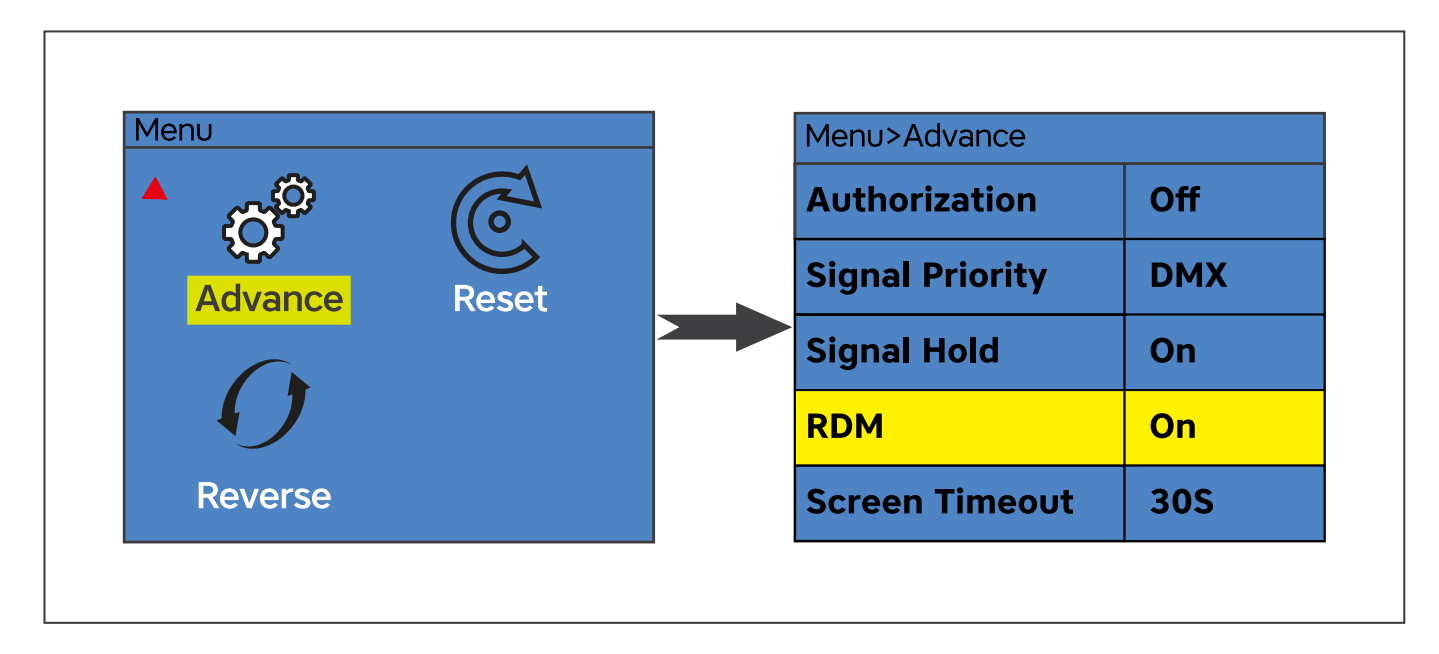

#### **Protocolo Art-Net**

Los dispositivos en un enlace de datos están conectados a Ethernet con el protocolo de comunicación Art-Net ™. El software de control que se ejecuta en su PC (o consola de luz) debe ser compatible con el protocolo Art-Net.

El protocolo de comunicación Art-Net ™ es un protocolo Ethernet 10 Base T basado en TCP / IP. Su propósito es

para permitir la transferencia de grandes cantidades de datos DMX 512 en un área amplia utilizando tecnología de red estándar.

Art-Net ™ diseñado y protegido por derechos de autor Artistic License Holdings Ltd.

Para obtener una explicación más detallada del protocolo Art-Net, consulte**:**https://artisticlicence.com/art-net-4/

#### **IP Address**

El protocolo Art-Net puede operar en un esquema de direcciones administradas por DHCP o usando direcciones estáticas.

#### **Net**

Un grupo de 16 subredes consecutivas o 256 universos consecutivos se denomina red. Hay 128 redes en total.

#### **SubNet**

Un grupo de 16 universos consecutivos se denomina subred. (No confundir con la máscara de subred).

#### **Universe**

.

Una sola trama DMX512 de 512 canales se denomina Universo

# **Función de botón giratorio**

La perilla en el panel trasero del Pioneer 300 Zoom actúa como multifunción. Incluye control giratorio del atenuador, control giratorio del atenuador, función de función subir / bajar / ingresar.

# **Función de atenuador y luz estroboscópica**:

1. Presione el botón **MENÚ** para ingresar al menú principal.

2. Presione el botón **ARRIBA** o **ABAJO** para seleccionar el menú Modo y presione **ENTER**.

3. Presione el menú **ABAJO** y seleccione el submenú Manual.

4. Presione **ENTER** y seleccione Brillo o Estroboscópico en el tercer menú.

5. Gire la perilla giratoria para controlar el atenuador (parada derecha = salida máxima, parada izquierda = salida cero), o

luz estroboscópica (parada derecha = luz estroboscópica máxima, parada izquierda = sin luz estroboscópica).

**Nota**: La función de atenuador giratorio o estroboscópico funciona en el menú de información y en el menú Modo-Manual.

# **Función de zoom**

1. Presione el botón **MENÚ** para ingresar al menú principal.

2. Presione el botón **ARRIBA** o **ABAJO** para seleccionar el menú Modo y presione **ENTER**.

- 3. Presione el menú ABAJO y seleccione el submenú Manual.
- 4. Presione **ENTER** y seleccione Zoom en el tercer menú.

5. Gire la perilla giratoria para controlar el atenuador (parada derecha = escala de zoom mínima, parada izquierda = máxima

escala de zoom)

**Nota**: La función de zoom funciona en el menú de información y en el menú Modo-Manual.

Cambio rápido entre brillo y zoom en el menú principal **(menú de información)**:

En la interfaz del menú de información (menú principal), puede cambiar fácilmente entre la función de ajuste de brillo.

función de zoom y zoom.

1. Asegúrese de que se muestre en el menú principal, imagen a continuación.

2. Presione el botón ENTER o el botón giratorio (que también realiza la función Enter) para cambiar entre las dos funciones.

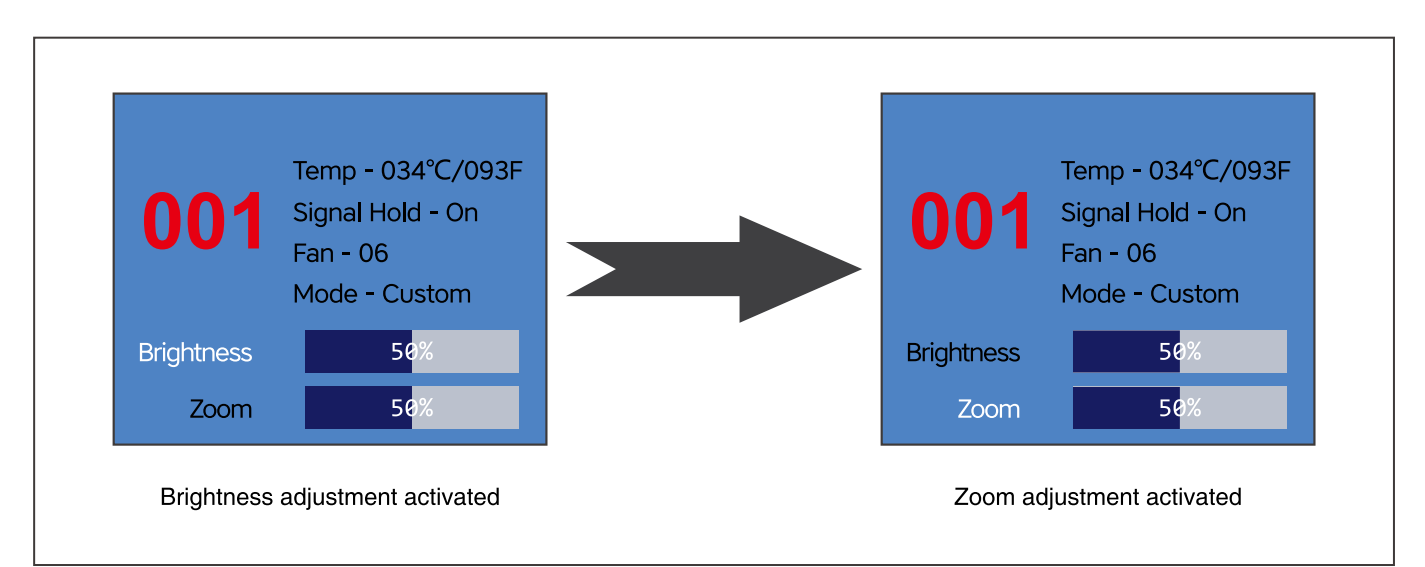

# **Función Arriba, Abajo, Entrar**:

La perilla también puede actuar como función arriba, abajo y entrar.

- 1. Presione el botón MENÚ para ingresar a la interfaz del menú principal.
- 2. Rotación derecha = Abajo, Rotación izquierda = Arriba, presione = Ingrese la función.

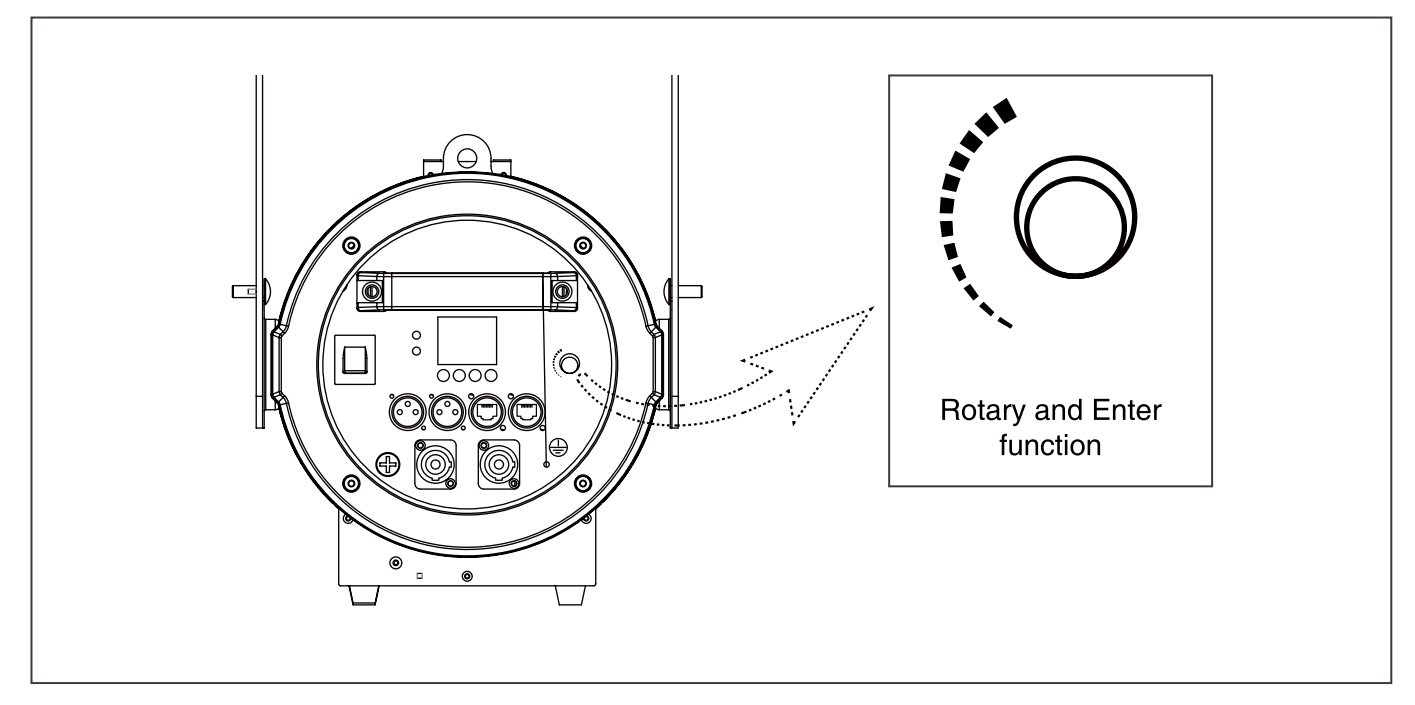

# **Establecer curvas de atenuación**

Esta función le permite seleccionar curvas de atenuación preestablecidas, así como curvas de atenuación personalizadas.

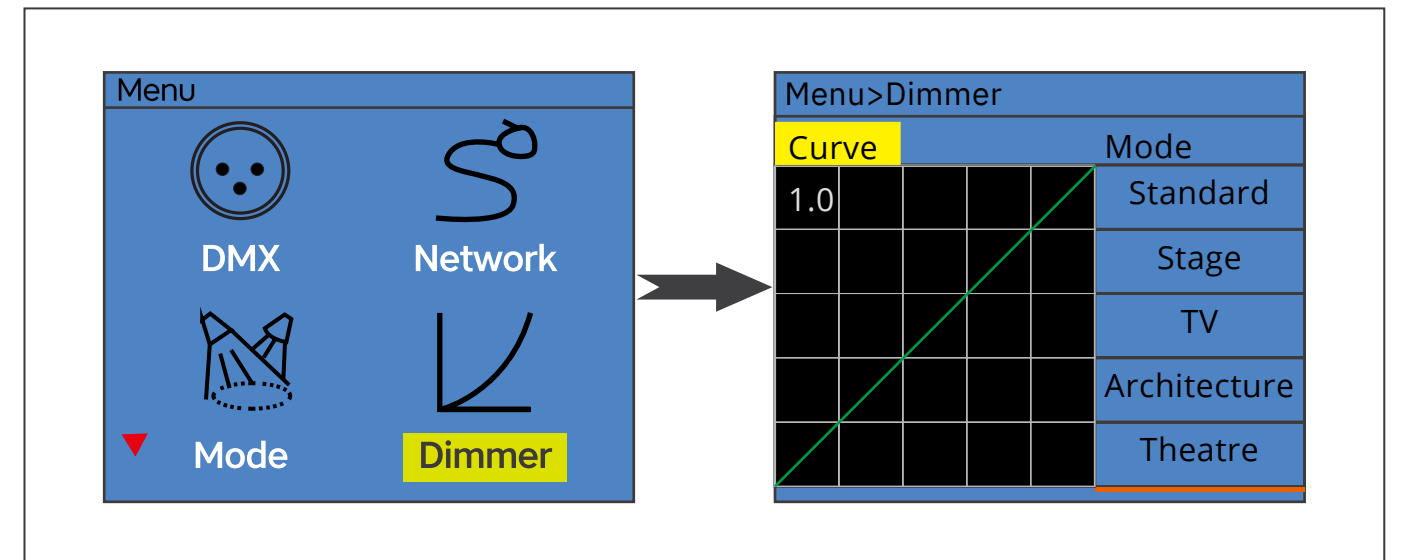

# **Para establecer curvas de atenuación preestablecidas**:

- 1. Presione el botón **MENÚ** para ingresar al menú principal.
- 2. Presione el botón **ARRIBA** o **ABAJO** para seleccionar el menú Atenuador y presione **ENTER**.
- 3. Presione el menú **ABAJO** y seleccione el submenú Modo.
- 4. Seleccione el modo de atenuador desactivado.

Curvas de atenuación personalizadas:

- 1. Presione el botón **MENÚ** para ingresar al menú principal.
- 2. Presione el botón **ARRIBA** o **ABAJO** para seleccionar el menú Atenuador y presione **ENTER**.
- 3. Presione el menú **ABAJO** y seleccione el submenú Modo.
- 4. Presione el botón **ARRIBA** o **ABAJO** para seleccionar el menú Personalizado y presione **ENTER**.

5. Ajuste el tiempo de aparición y desaparición gradual para personalizar las curvas de atenuación. El tiempo varía de 150 ms a 2230 em.

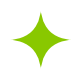

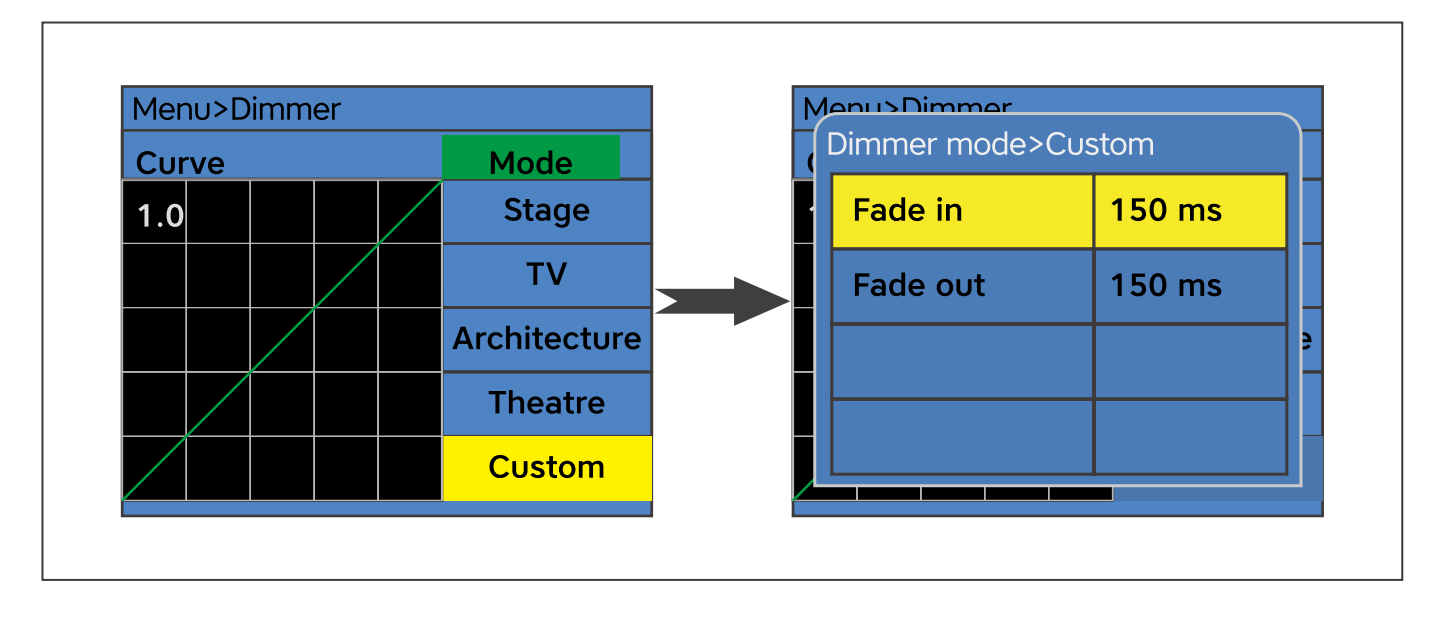

# **DMX Protocol**

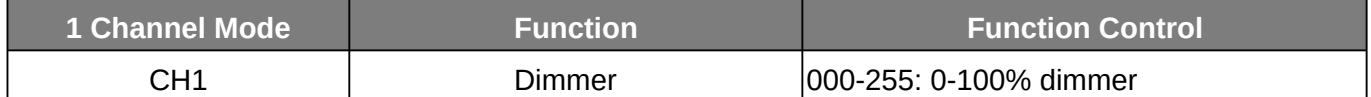

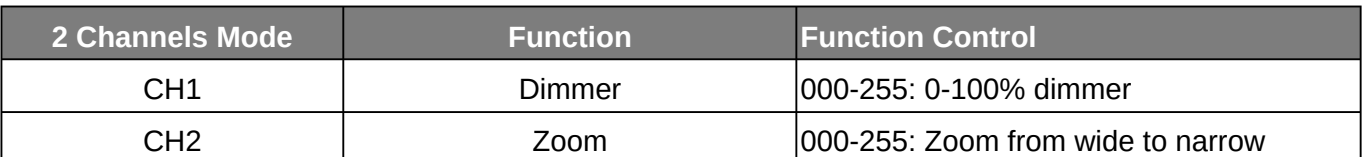

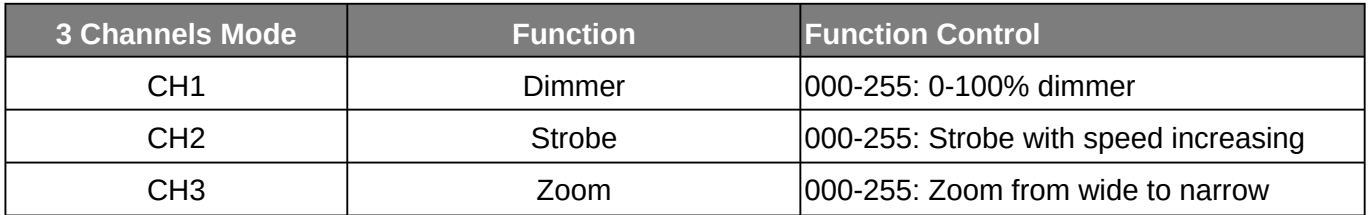

![](_page_13_Picture_532.jpeg)

# **Limpieza de accesorios**

Debido a los residuos de niebla, humo y polvo, las lentes ópticas internas y externas y el espejo deben limpiarse periódicamente para optimizar la salida de luz. La frecuencia de limpieza depende del entorno en el que funciona el dispositivo (es decir, humo, residuos de niebla, polvo, rocío). En caso de uso intensivo del palo, recomendamos limpiarlo mensualmente. La limpieza periódica asegurará la longevidad y una salida nítida.

# **Para limpiar el aparato**:

1. Desconecte el aparato de la corriente y déjelo enfriar durante al menos 10 minutos.

2. Aspire o elimine suavemente el polvo y las partículas sueltas del exterior del dispositivo con presión baja. aire comprimido.

3. Limpie las superficies frotando suavemente con un paño suave, limpio y sin pelusa humedecido con un detergente suave.

![](_page_13_Picture_12.jpeg)

solución. No frote con fuerza las superficies de vidrio: retire las partículas con una suave presión repetida. Seque con un paño suave, limpio y sin pelusa o con aire comprimido a baja presión. Elimine las partículas pegadas con un tejido sin perfume.

suero o hisopo de algodón humedecido con limpiacristales o agua destilada.

4. Verifique que el aparato esté seco antes de volver a aplicar energía.

# **Reemplazo de fusibles**

Este fusible se encuentra en un portafusibles junto al enchufe MAINS OUT en el panel de conexiones. Para reemplazar un fusible:

1. Desconecte el aparato de la corriente y déjelo enfriar durante al menos 10 minutos.

2. Desenrosque la tapa del portafusibles y retire el fusible. Reemplácelo con un fusible del mismo tamaño y

calificación solamente.

3. Vuelva a instalar la tapa del portafusibles antes de volver a aplicar energía.

# **Solución de problemas**

A continuación se enumeran algunos problemas comunes que puede encontrar, con soluciones.

#### **El aparato no funciona, no hay luz.**

• Verifique la conexión de alimentación y fusible principal. Asegúrese de que el fusible externo no se haya fundido.

• Mida la tensión de red en el conector principal.

# **Especificaciones técnicas**

![](_page_14_Picture_702.jpeg)

# **Tenga en cuenta: Toda la información está sujeta a cambios sin previo aviso. 28.11.2019**

![](_page_14_Picture_18.jpeg)

![](_page_15_Picture_0.jpeg)

![](_page_15_Picture_1.jpeg)